We have launched new features on our website where applicants have to register themselves <https://sinclus.com/Identity/Account/Register> (Candidate registration) by creating a login and uploading required information and a soft copy of Resume You will get auto alerts when a new job in posted in your field of work You can also browse existing job openings and apply online through your registered log in

**Please follow the following steps for registration**

# **Candidate registration process**

#### **Step1:**

Please save your updated resume in computer / mobile.

#### **Step2:**

Open your browser (chrome / Firefox /IE) type <https://sinclus.com/Identity/Account/Register> Put your valid email id Password – must be min 6 character Confirm password – same as password Click on register Register Login

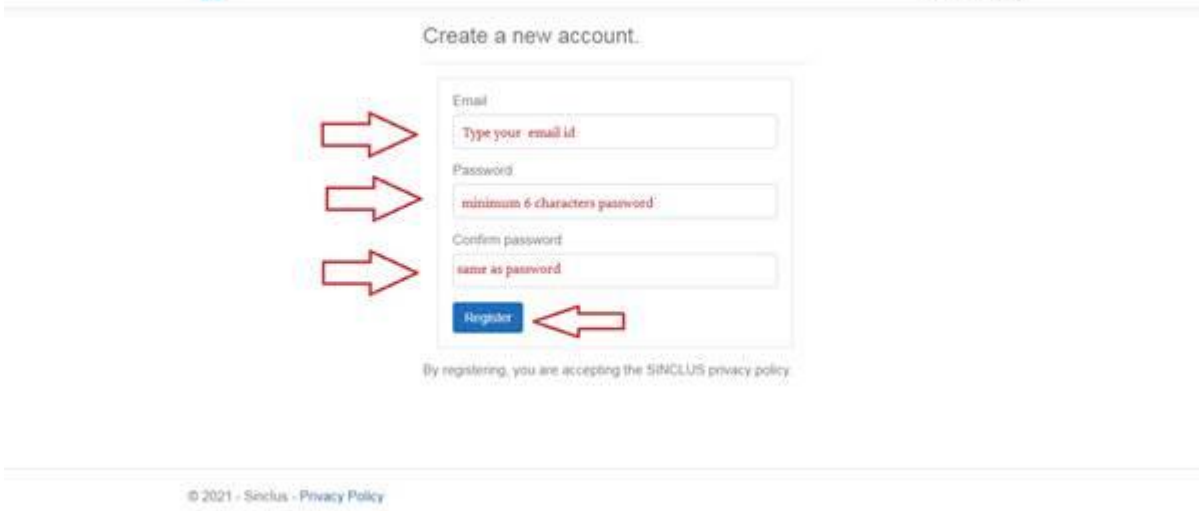

### **Step3:**

Open your email account Find email from SINCLUS Click on verify email

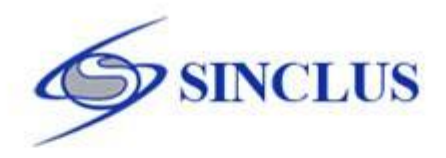

### Recruiter considers verified profiles while shortlisting the candidates. Verify your email to never miss a job opportunity.

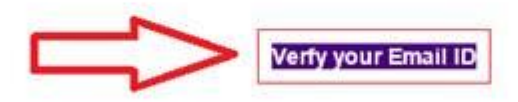

You have received this mail because your e-mail ID is registered with Sinclus.com. This is a system-generated e-mail regarding your Sinclus account preferences, please don't reply to this message. We have enabled autologin for your convenience, you are strongly advised not to forward this email to protect your account from unauthorized access.

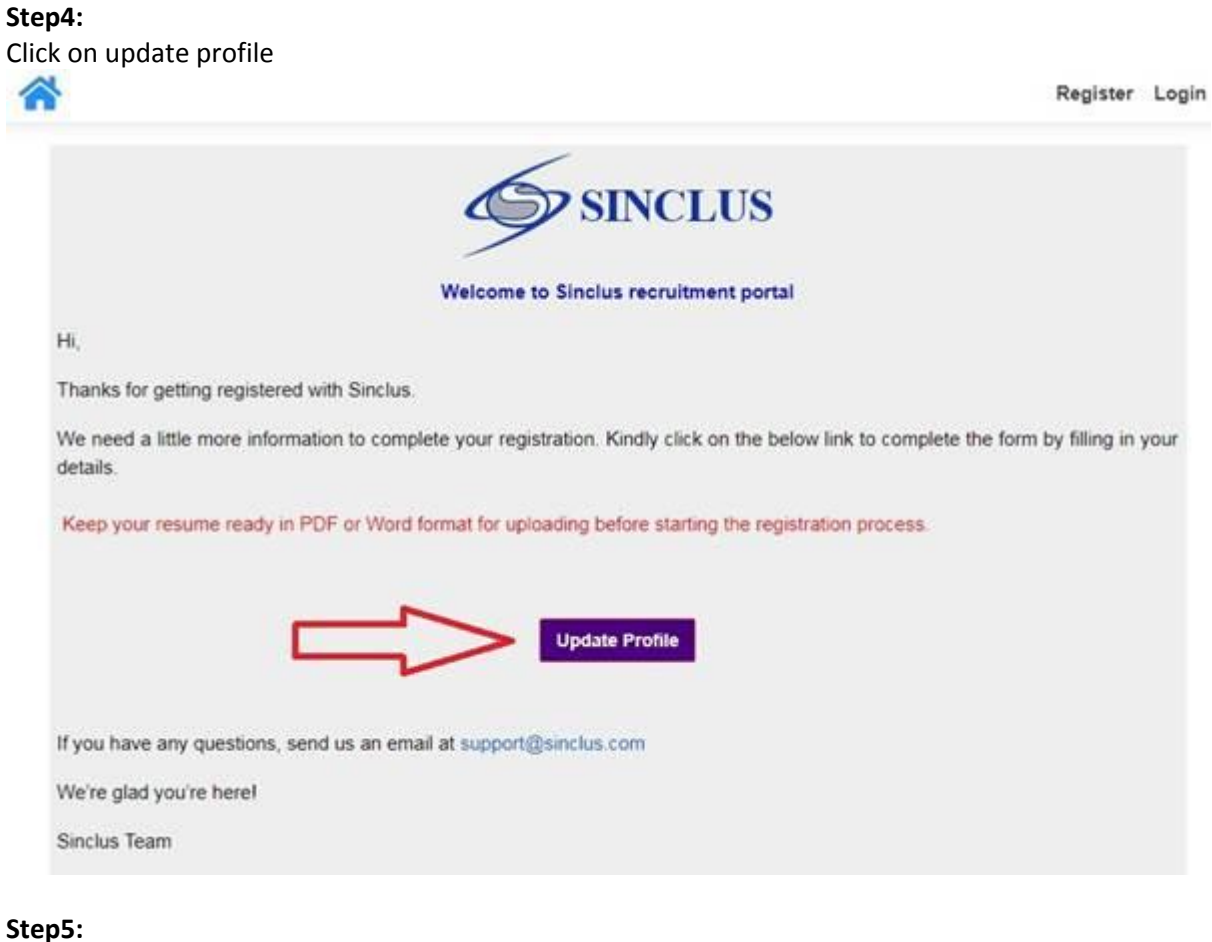

Put your email id Put your password Click on log in

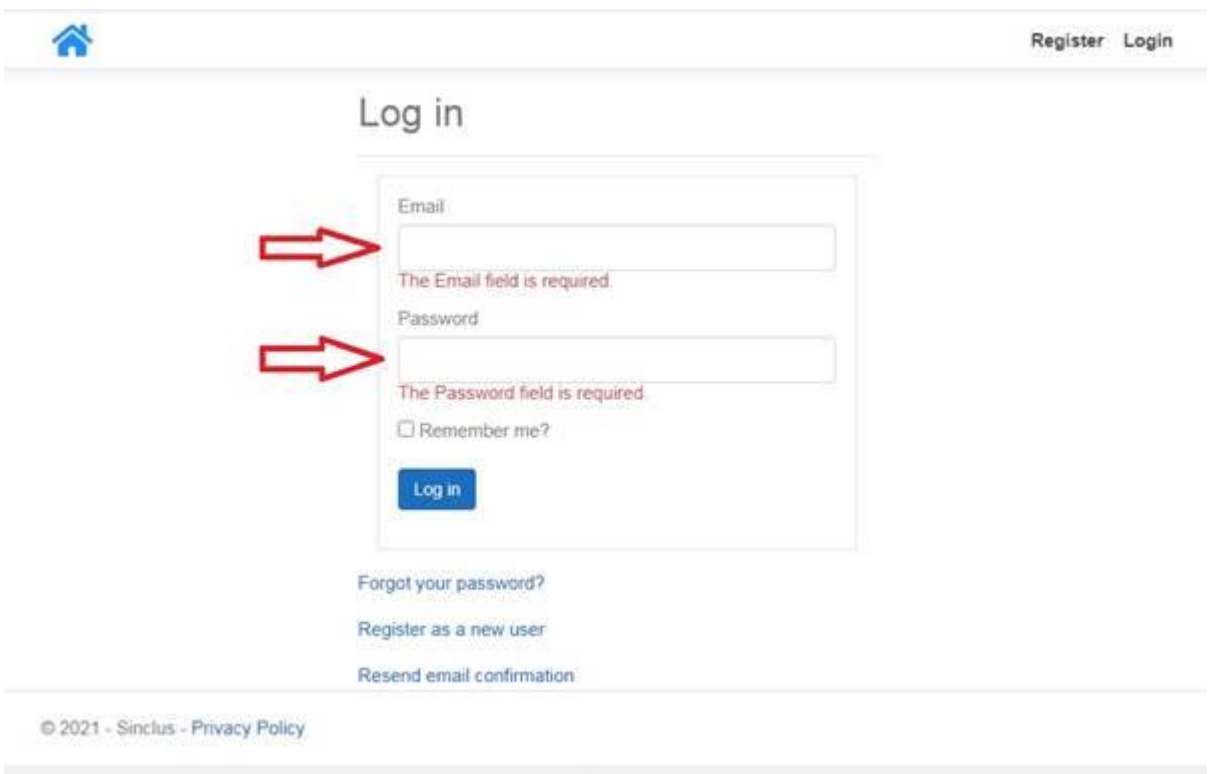

### **Step6:**

Fill all the necessary information Full Name, Date of birth, mobile number, state, pin code, industry, category, qualification,

Click on submit

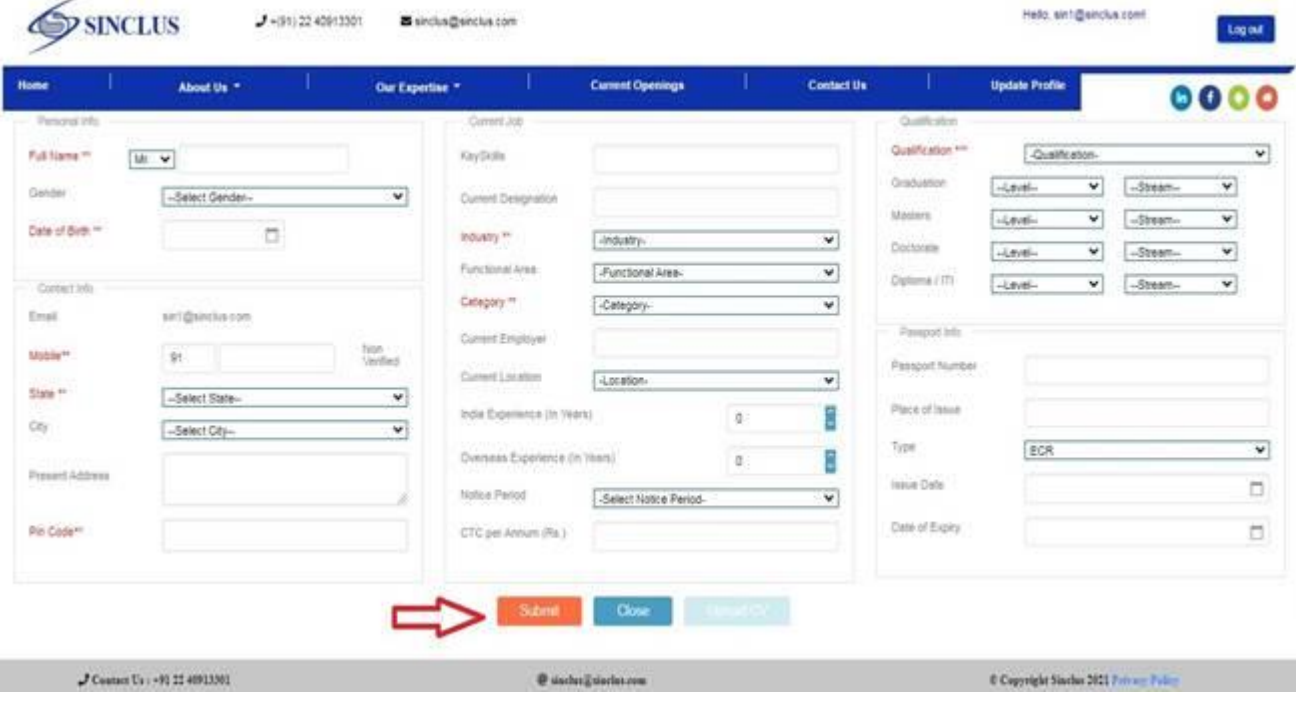

# **Step7:**

Choose file word or pdf format only Max 500 kb.

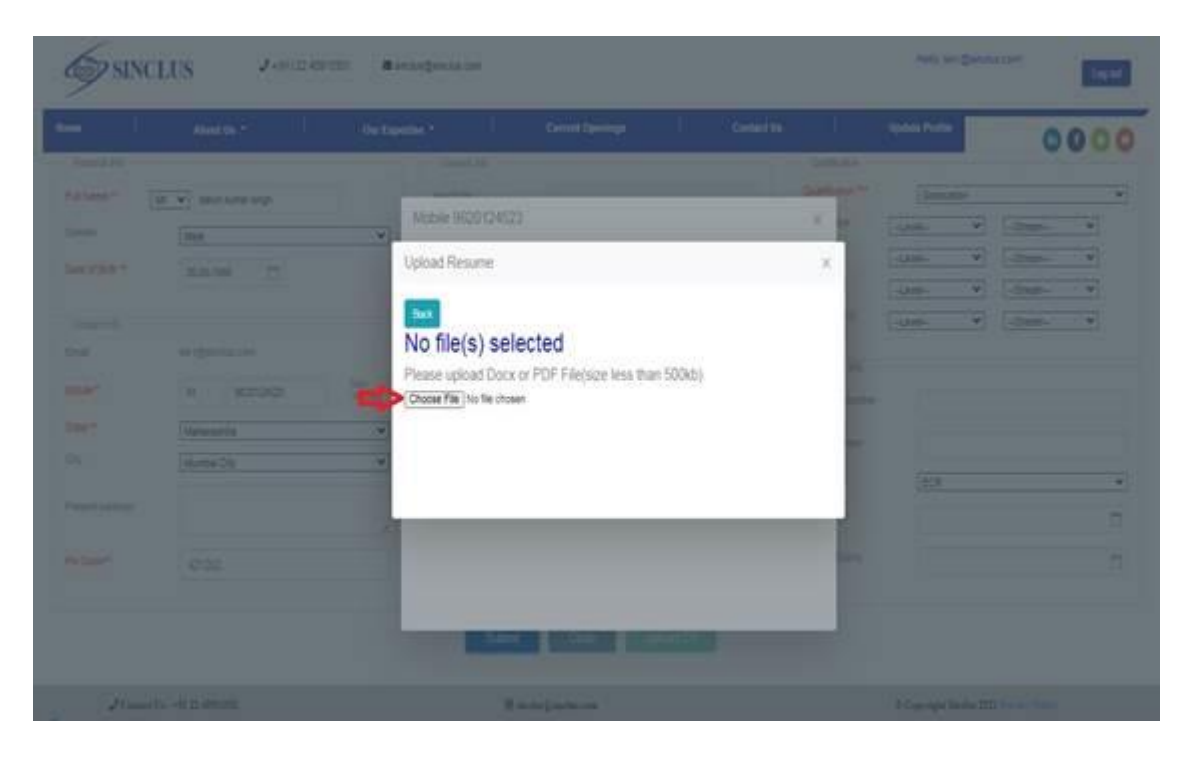

### **Step8:**

### Click on close

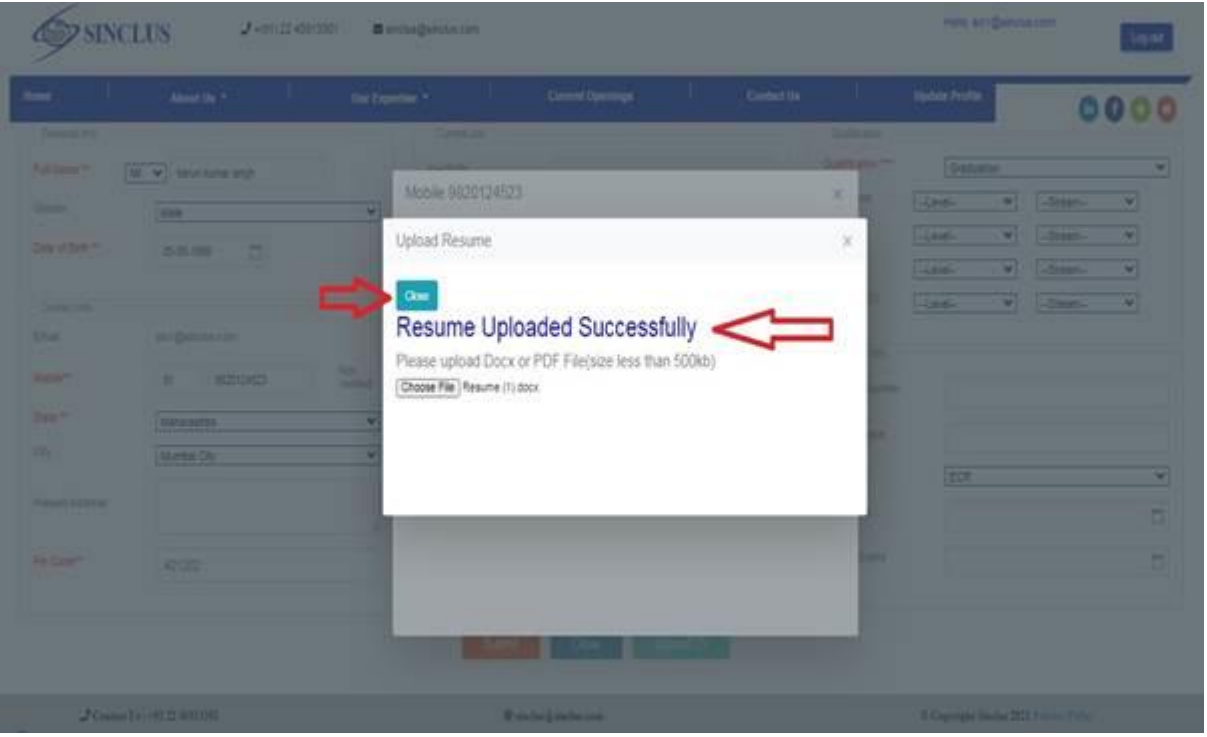

**Step9:** Click on Get OTP

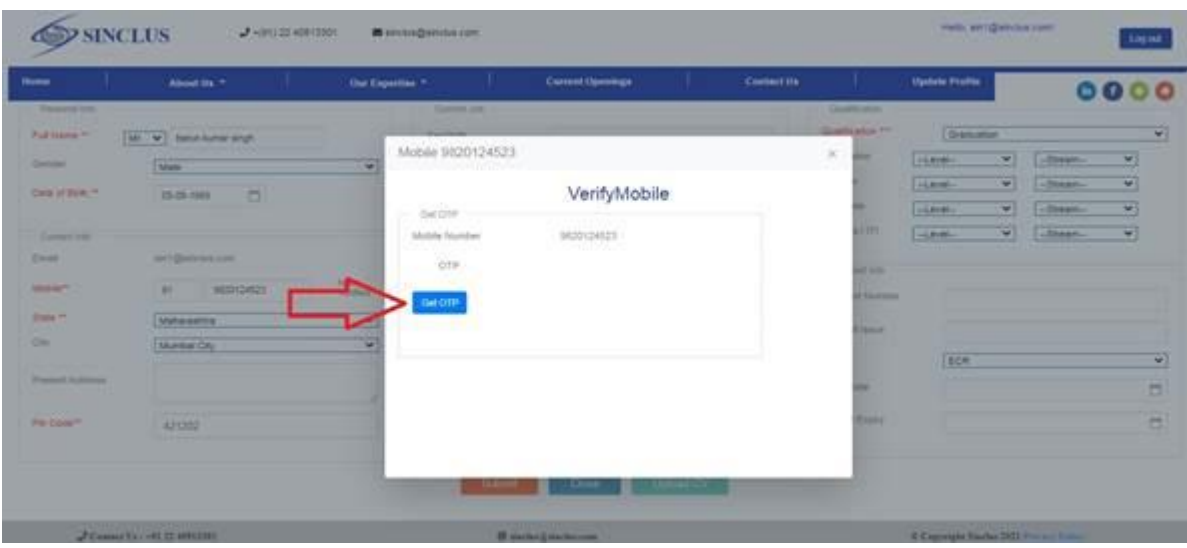

## **Step10:**

Put OTP Click on verify OTP

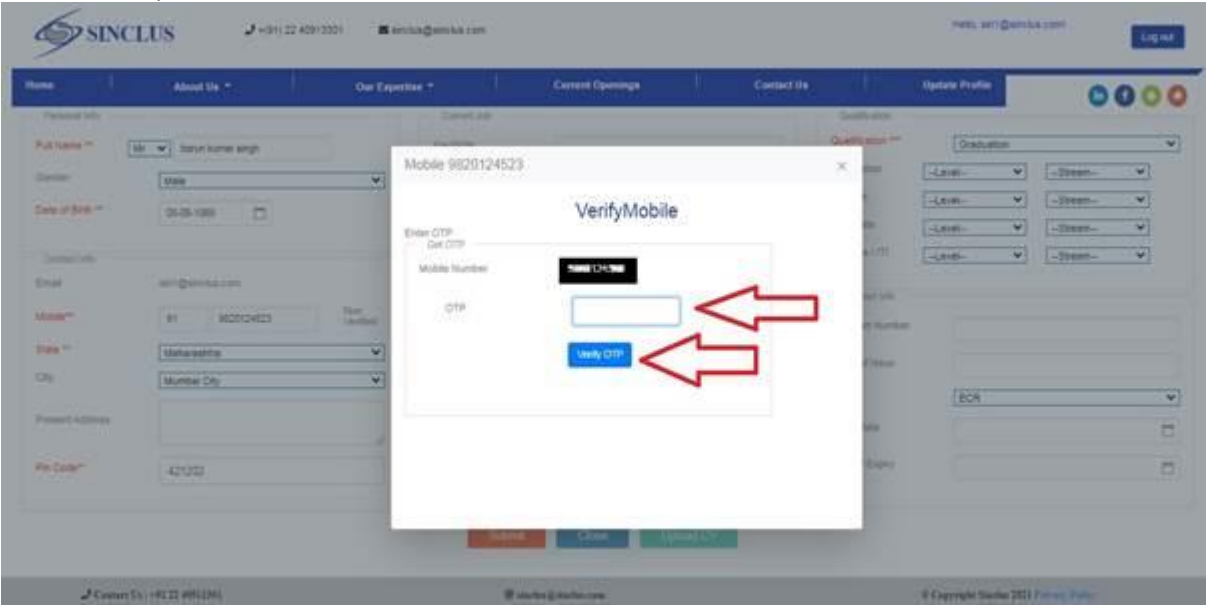

## **Step11:**

Click on close

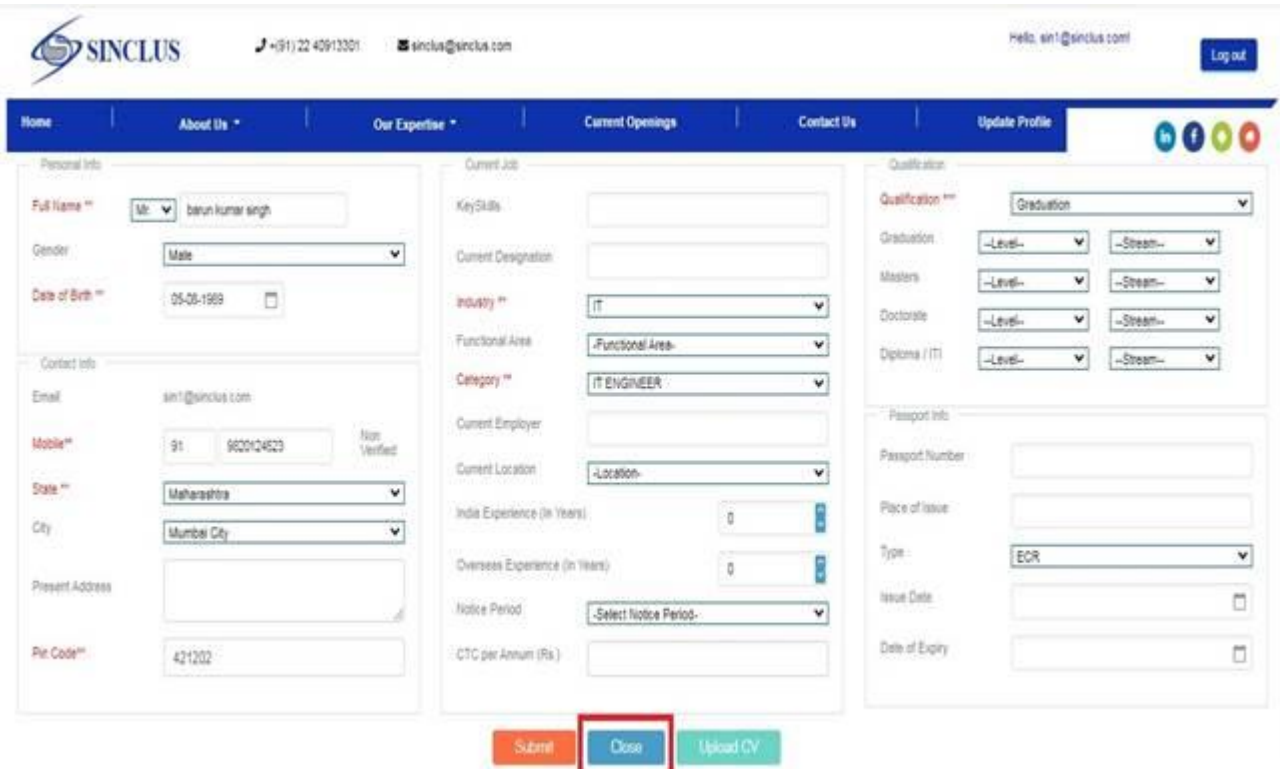

**Step12:** Registration process completed Now click on job search

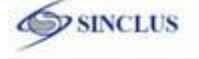

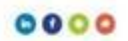

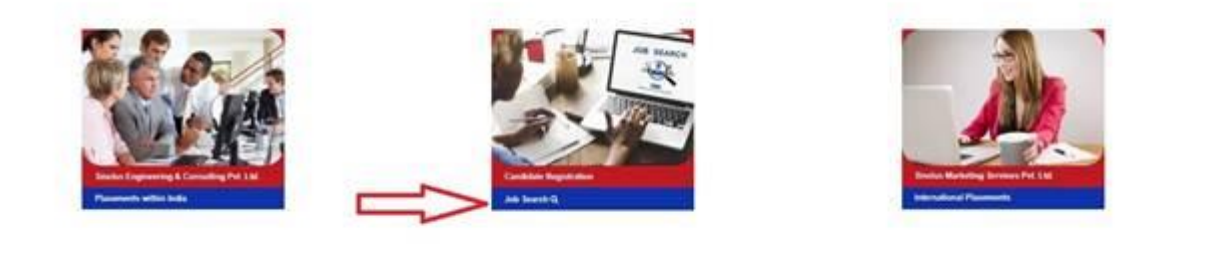

 $\hat{\mathcal{J}}$  Control Va $\sim$  01.22 0193,000

**O** model proche con

 $\theta$  Capyright Surches 2022  $\hat{\mathcal{V}}(t+\omega)$  (Figure

### **Step13:**

You can apply on as you suitable job.

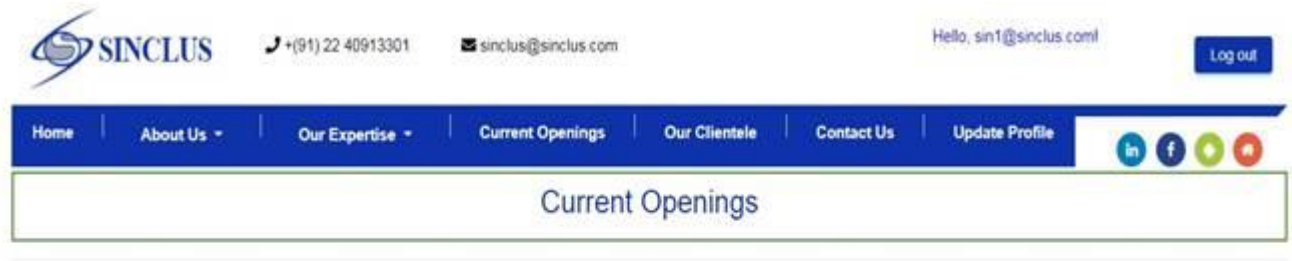

Search

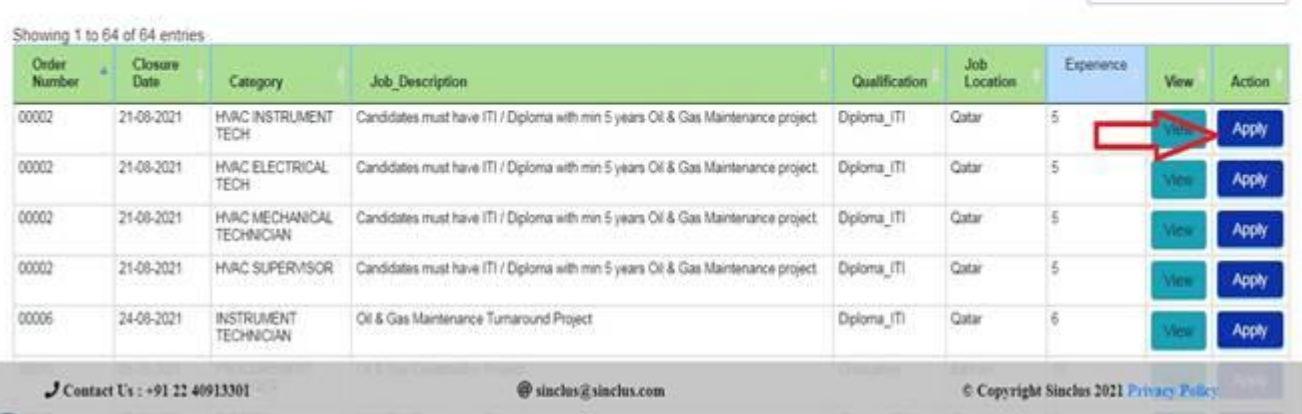

I